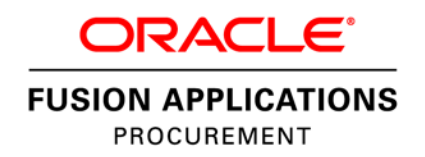

An Oracle White Paper July 2013

# Implementing Supplier Audit History

Oracle Fusion Suppliers 11.1.7.0.0

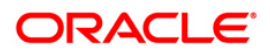

# Disclaimer

The following is intended to outline our general product direction. It is intended for information purposes only, and may not be incorporated into any contract. It is not a commitment to deliver any material, code, or functionality, and should not be relied upon in making purchasing decisions. The development, release, and timing of any features or functionality described for Oracle's products remains at the sole discretion of Oracle.

### Introduction

This document provides information and implementation guidance for Supplier Audit History. The Supplier Audit History feature allows tracking and reporting of changes made to supplier profile information to support internal audit controls and governance as well as external regulatory compliance such as SOX. Detailed change history provides real-time traceability of any supplier changes.

Supplier Audit History allows customers to setup audit tracking on any attribute related to the following supplier information:

- a) Profile details such as supplier identifiers (Name, Alternate Name, D-U-N-S Number, and so on)
- b) Supplier Addresses
- c) Supplier Business Classifications
- d) Supplier Products and Services
- e) Supplier Tax Registrations, Tax Classifications, and Tax Reporting Codes
- f) Supplier Sites
- g) Supplier Site Assignments
- h) Supplier Contacts
- i) Supplier Payment Methods
- j) Supplier Payment Attributes

**Note:** The following are not available for audit tracking at this time:

- Supplier Bank Accounts
- Supplier Contact User Accounts

Once configured, changes to the supplier profile are tracked and available for review online. Changes to the supplier profile include:

- Updates made by end users both in the buying organization as well as from the supplier.
- System applied changes such as supplier import, approved supplier registration requests or approved change requests.

## Configuring Audit Setup for Suppliers

The audit setup page is available to users with a job role of Application Administrator. Users can access the audit setup page from Navigator > Setup and Maintenance. Then search for the task Manage Audit Policies. The setup page allows you to select objects and its attributes that you wish to enable for audit tracking. Use the following information to configure audit setup for the Suppliers application.

- 1. Click the Go To icon for the task from the search results to open the task.
- 2. Change the value for the field Auditing Level from None to Auditing in the region titled Oracle Fusion Applications. Performing this step is critical as this will ensure that the audit history feature is now enabled for all applications that are implemented at the customer site.

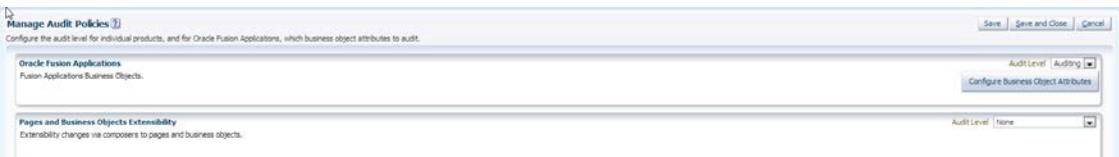

#### Figure 1: Audit Setup

- 3. Click Configure Business Object Attributes. This will navigate to a page where you can select the specific business objects and attributes within each object that you require to enable for audit history tracking.
- 4. From the Configure Business Object Attributes page, use the choicelist to update the field Application to Procurement. The supplier objects available for audit will be displayed in a hierarchical structure as follows:
	- a. Parent: Supplier (Includes all profile-level attributes such as identifier information including Supplier Name, Alternate Name, D-U-N-S Number, Descriptive Flexfields, and Income Tax details).
	- b. Child: Supplier Business Classifications, Supplier Products and Services, Supplier Addresses, Supplier Contacts, Supplier Sites, Supplier Site Assignments, Supplier Tax Classifications, Supplier Address Tax Classifications, Supplier Tax Registrations, Supplier Address Tax Registrations, Supplier Tax Reporting Codes, Supplier Address Tax Reporting Codes.
- 5. You must first determine what objects need to be enabled for audit tracking. You can check the top node (Audit Top Node) which will check all the boxes below, or choose each individual box, based on your specific requirements. Generally you will want to check the top node.
- 6. Once you have selected the objects, use the Create action in the Audited Attributes region to select attributes to enable audit tracking for that selected object. Remember that you can also remove attributes previously assigned if there is no longer a need for audit tracking for those attributes.

IMPORTANT: Double click each line to see it under the Audited Attributes section on the right side. Then from Audited Attribute section, click Actions > Create (or the Create icon) to select or change specific attributes for the object selected.

7. Select the specific attributes you want audited, and bring it over to the right column. Then click OK button.

NOTE: Only select attributes that you intend to use to optimize performance.

- 8. After you finish with an object, you can double click on another object and repeat with the Actions > Create.
- 9. After you are done setting up the attribute audit for all your objects, click the button **Save and Close**
- 10. From the **Mange Audit Policies** screen, click button **Save and Close.**

**NOTE:** Be sure to verify the Audit Level field is set to Auditing

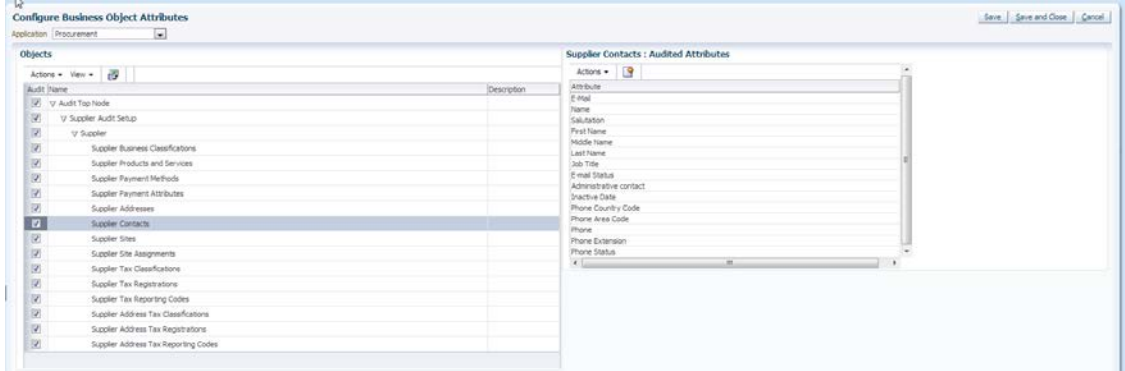

Figure 2: Configure Business Object for Audit

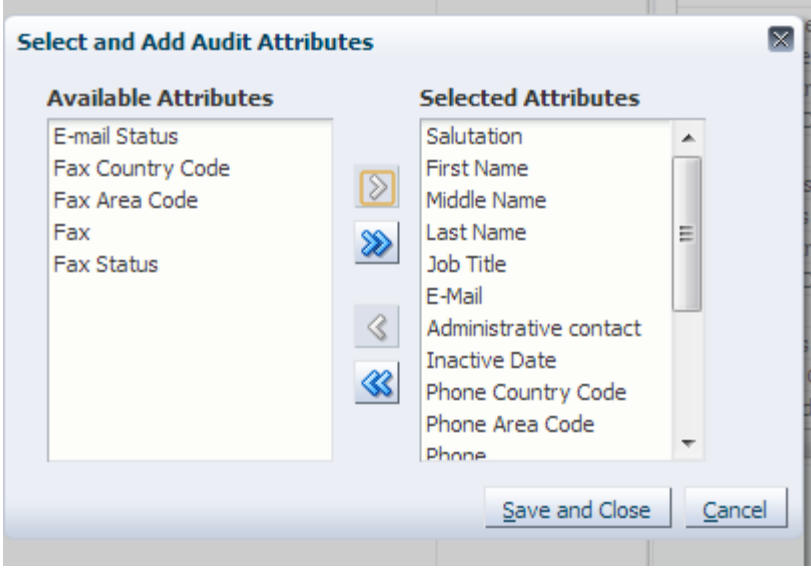

Figure 3: Select and Add Attributes to enable for audit

### Implementation Considerations

- The audit setup page provides users with access to all applications enabled for audit tracking. Exercise caution when making changes in the setup page. The impact of changes in setup can impact users across several applications.
- If an object or attribute is disabled or removed from audit tracking, the changes are prospective and not retrospective. Audit history before such change will continue to be available for reporting.
- Before you configure the setup, it is recommended that you consider your change history reporting requirements. It is important to determine whether or not you need to enable only select objects (or select attributes within an object) for audit tracking, or enable all available objects and attributes.

### Reporting Supplier Audit History

The Audit History page allows you to search and view audit history for the business objects you have enabled for audit. This page is only available to users with the job role of Internal Auditor. The page can be accessed using the path: Navigator > Tools > Audit Reports. From this page, you can review change history on all supplier objects and attributes that are enabled for audit tracking.

| Audit History                                                                                                    |                         |                                                                        |                        |                                                                                                    |                    |           |                   |                           |                          |                                                                             |                                        |                              |                                        |
|----------------------------------------------------------------------------------------------------|-------------------------|------------------------------------------------------------------------|------------------------|----------------------------------------------------------------------------------------------------|--------------------|-----------|-------------------|---------------------------|--------------------------|-----------------------------------------------------------------------------|----------------------------------------|------------------------------|----------------------------------------|
|                                                                                                    |                         |                                                                        |                        |                                                                                                    |                    |           |                   |                           |                          |                                                                             |                                        |                              | Saved Search   Ny Recent Changes   w]  |
| » Search                                                                                                    |                         |                                                                        |                        |                                                                                                    |                    |           |                   |                           |                          |                                                                             |                                        |                              |                                        |
|                                                                                                    |                         |                                                                        |                        |                                                                                                    |                    |           |                   |                           |                          |                                                                             |                                        |                              | * Required                             |
|                                                                                                    |                         |                                                                        |                        |                                                                                                    |                    |           |                   |                           |                          |                                                                             |                                        |                              | <sup>ex</sup> At least one is required |
| * Date<br>After                                                                                                    | $= 3/4/13$              | 旸                                                                      |                        | Event Type Equals [ w]                                                                                                    | ٠                  |           |                   |                           |                          |                                                                             |                                        |                              |                                        |
| aw Liser                                                                                                    | $\overline{a}$          |                                                                        |                        | Business Object Type   Supplier                                                                                                    | ⋥                  |           |                   |                           |                          |                                                                             |                                        |                              |                                        |
| ** Product Procurement                                                                                                    |                         | $\overline{ }$                                                         |                        | Description                                                                                                    |                    |           |                   |                           |                          |                                                                             |                                        |                              |                                        |
|                                                                                                    |                         |                                                                        |                        |                                                                                                    |                    |           |                   |                           |                          |                                                                             |                                        |                              |                                        |
|                                                                                                    |                         |                                                                        |                        |                                                                                                    |                    |           |                   |                           |                          |                                                                             |                                        |                              | Search Reset Save                      |
| <b>Search Results</b>                                                                                                    |                         |                                                                        |                        |                                                                                                    |                    |           |                   |                           |                          |                                                                             |                                        |                              |                                        |
|                                                                                                    |                         |                                                                        |                        |                                                                                                    |                    |           |                   |                           |                          |                                                                             |                                        |                              |                                        |
| Actions . View .                                                                                                    | -29                     | B Bloetech                                                             |                        |                                                                                                    |                    |           |                   |                           |                          |                                                                             |                                        |                              |                                        |
|                                                                                                    |                         | [2] Show Altribute Details [2] Show Extended Object Identifier Columns |                        |                                                                                                    |                    |           |                   |                           |                          |                                                                             |                                        |                              |                                        |
|                                                                                                    |                         |                                                                        | <b>Business Object</b> |                                                                                                    |                    |           |                   |                           |                          |                                                                             |                                        |                              |                                        |
| Date:                                                                                                    | User                    | Event Type                                                             | Type                   | Description                                                                                                    | Attribute          | Old Value | New Value         | Context Name 1            | Context Value 1          | Context Name2                                                               | Context Value 2                        | Context Name 3               | Context Value 3                        |
| 4/5/13 11:08 PM                                                                                                    | CVBL/YERD1              | Chiect Data Insert                                                     | Supplier/Supplier T.   | Supplier:CV_SuppA04/Tax Regime Co End Date                                                                                                    |                    |           | 2013-04-06 00:00  | Tax                       | AP TAX PRO 1             |                                                                             | Tax Junsdiction Co., AP TAX PRO JURIS  |                              |                                        |
| 4/5/13 11:08 PM                                                                                                    | CVBUYER01               |                                                                        |                        | Object Data Insert Suppler Suppler T. Suppler:CV Supp404/Tax Regime Co. Rounding Rule                                                                                     |                    |           | Nearest           | Tax                       | AP TAX PRO 1             |                                                                             | Tax Jurisdiction Co., AP TAX PRO 3,R25 |                              |                                        |
| 4/5/13 11:08 PM                                                                                                    | CVIL/VERD1              | Obsect Data Snowt                                                      | Supplier /Supplier T.  | SupplemCV_SuppAD4/Tax Regime Co Issuing Tax Autho                                                                                                    |                    |           | DRX_AE_RT_Leg.    | Tax                       | AP_TAX_PRO_1             |                                                                             | Tax Juradiction Co., AP_TAX_PRO_3URIS  |                              |                                        |
| 4/5/13 11:08 PM                                                                                                    | CVBLIVER(1)             | Object Data Steert                                                     |                        | Supplier /Supplier T. Supplier: CV Suppli/AT/Inx Regime Co., Registration Number                                                                                          |                    |           | 111222            | Tax                       | AP TAX PRO 1             |                                                                             | Tax Junsdiction Co., AP_TAX_PRO_3LRIS  |                              |                                        |
| 4/5/13 11:08 PM                                                                                                    | CVBUYER01               | Object Data Insert                                                     |                        | Supplier/Supplier T. Supplier:CV_Suppli04/Tax Regime Co. Tax Registration R.                                                                                              |                    |           | Revenue threshold | Tax                       | AP_TAX_PRO_1             |                                                                             | Tax Juradiction Co., AP_TAX_PRO_3,RIS  |                              |                                        |
| 4/5/13 11:08 PM                                                                                                    | CVBUYER01               | Object Data Insert                                                     |                        | Supplier /Supplier T. Supplier: CV. Suppli04/Tax Regime Co., Tax                                                                                                    |                    |           | AP TAX PRO 1      | Tax                       | AP TAX PRO 1             |                                                                             | Tax Juradiction Co., AP_TAX_PRO_JURIS  |                              |                                        |
| 4/5/13 11:08 PM                                                                                                    | CVBUYER01               | Chiect Data Insert                                                     |                        | Supplier/Supplier T. Supplier:CV_SuppA04/Tax Regime Co Tax Registration T.                                                                                                |                    |           | CPF               | Tax                       | AP TAX PRO 1             |                                                                             | Tax Jurisdiction Co., AP TAX PRO JURIS |                              |                                        |
|                                                                                                    |                         | Object Data Sheert                                                     | <b>Supplier</b>        | Supplier:UT300100020370855                                                                                                    | Supplier           |           | L/T300100020170   | Supplier Number           | 300100020370855          |                                                                             |                                        |                              |                                        |
|                                                                                                    |                         |                                                                        |                        |                                                                                                    |                    |           |                   |                           |                          |                                                                             |                                        |                              |                                        |
|                                                                                                    | CVBUYER02<br>CVR/VER02  | Object Data Insert Suppler                                             |                        | Sungler:UT300100020368855                                                                                                    | Supplier           |           | UT300100020368    | Supplet Number            | 300100020368855          |                                                                             |                                        |                              |                                        |
|                                                                                                    | CVBL/VERD1              |                                                                        |                        | Object Data Insert Suppler/Suppler T. Suppler:CV_Suppli03/Tax Reporting __ Effective Start Date                                                                           |                    |           | 2013-01-0100:00   | Tax Reporting Cod., N     |                          |                                                                             |                                        |                              |                                        |
|                                                                                                    | CVBUYER01               | Object Data Insert                                                     |                        | Supplier /Supplier T. Supplier:CV_SuppA03/Tax Reporting                                                                                                    | Tax Reporting Typ. |           | 11467             | Tax Reporting Cod N       |                          |                                                                             |                                        |                              |                                        |
|                                                                                                    | CVBL/HERO1              | Obsect Data Insert                                                     |                        | Supplier (Supplier T., Supplier:CV_Suppli03/Tax Reporting                                                                                                    | Tax Reporting Cod. |           | N                 | Tax Reporting Cod., N     |                          |                                                                             |                                        |                              |                                        |
|                                                                                                    | CVBLYER02               | Obriect Data Insert                                                    | Supplier               | Supplier /UT 300 100020 365855                                                                                                    | Supplier           |           | LIT300100020365   | Supplier Number           | 300100020365855          |                                                                             |                                        |                              |                                        |
| 4/5/13 10:42 PM<br>4/5/13 9:14 PM<br>4/5/13 9:14 PM                                                                         | CVBUYER01               | Object Data Insert                                                     |                        | Suzoler Suzoler A Suzoler:CV SuzoA02/Tax Reporting                                                                                                    | Tax Reporting Cod. |           |                   | Tax Reporting Cod         |                          | Address Name                                                                | <b><i>EDIMENDIAN</i></b>               |                              |                                        |
|                                                                                                    | CVBL/YERD1              | <b>Obsect Data Insert</b>                                              |                        | Supplier/Supplier A. Supplier:CV Suppli03/Tax Reporting                                                                                                    | Tax Reporting Typ. |           | 11405             | Tax Reporting Cod., IT    |                          | Address Name                                                                | EDMONDHAM                              |                              |                                        |
|                                                                                                    | CVBL/VER.01             | Object Data Insert                                                     |                        | Suppler Buppler A. Suppler:CV SupplA02/Tax Reporting Effective Start Date                                                                                                 |                    |           | 1999-01-0100-00   | Tax Reporting Cod         |                          | Address Name                                                                | <b><i>EDIMONDHAM</i></b>               |                              |                                        |
| 4/5/13 10:06 PM<br>4/5/13 9:14 PM<br>4/5/13 8:38 PM<br>4/5/13 3:50 PM<br>4/5/13 3:53 PM<br>4/5/13 3:50 PM<br>4/5/13 3:47 PM | CVBUYERD1               |                                                                        |                        | Obsect Data Insert Suppler Suppler A Suppler: CV SuppA02/Fiscal Classifica Fiscal Classificatio                                                                           |                    |           | AP_PARTY FC_1     | Fiscal Classificatio BANK |                          | Address Name                                                                | <b>EDISCUSSING</b>                     |                              |                                        |
| 4/5/13 3:47 PM                                                                                                    | CVBUYER01               | Object Data Insert                                                     |                        | Suppler Suppler A., Suppler:CV SuppA02/Fiscal Classifica., Fiscal Classificatio.                                                                                          |                    |           | BANK              | Fiscal Classificate BANK  |                          | Address Name                                                                | <b><i>EDIMINIOHAM</i></b>              |                              |                                        |
| 4/5/13 3:47 PM                                                                                                    | CVBUYERD1               | Obsect Data Insert                                                     |                        | Supplier/Supplier A. Supplier:CV_SuppA02/Fiscal Classifica (Ind Date                                                                                                    |                    |           | 2013-04-06 00:00  | Fiscal Classificatio      | <b>BANK</b>              | Address Name                                                                | <b><i>EDISPOSIAM</i></b>               |                              |                                        |
| 4/5/13 3:47 PM                                                                                                    | CVBL/YEROS              | <b>Chiect Data Insert</b>                                              |                        | Supplier Pluppiler A. Supplier: CV. SuppA02/Fiscal Classifica Start Date                                                                                                  |                    |           | 2013-04-05 00:00  | Fiscal Classificatio      | <b>BANK</b>              | Address Name                                                                | <b>EDUCTION</b>                        |                              |                                        |
| 4/5/13 3:44 PM<br>4/5/13 3:44 PM                                                                                            | CVBUYER01<br>CVBLIVER01 | <b>Object Data Insert</b>                                              |                        | Supplier/Supplier A., Supplier:CV SuppA02/Tax Regime Co., Company Reportin.<br>Object Data Sheet Guodier/Supplier A Supplier:CV SuppA02/Tax Regime Co Set as default regi |                    |           | 000000000<br>Yes: | Tax<br>Tax                | FT RG1 TX1<br>FT RG1 TX1 | Tax Jurisdiction Co., FT RG1 TX1 301<br>Tax Juradiction Co., FT RG1 TX1 301 |                                        | Address Name<br>Address Name | BIRMENGHAM<br>ESSENGHAM                |

Figure 4: Audit History Results

View supplier change history using various search criteria as follows:

- a) Date: Select a specific date or a date range within which to view supplier change history.
- b) User: Track changes made by a specific user.
- c) Event Type: Restrict results to only specific types of changes such as insert, update or delete or any combination thereof.
- d) Business Object Type: View change history across both parent and child supplier objects by using parent value of Supplier. If you need to view changes on specific child objects, then select the desired child object to restrict the results.

Change history displays the following details:

- a) When the change was made
- b) Who made the change
- c) Nature of change (added, removed, or updated)
- d) What was changed
	- i. Business object such as Supplier, Supplier Address, Supplier Business Classifications, and so on.
	- ii. Specific attribute
- e) Old value and new value for changed attribute
- f) Additional context details for the business object (For example, if change was on Minority Owned business classification, the specific subclassification it belonged to.)

# Usage Considerations

- Since results are retrieved online, searching time periods longer than a month may have an impact on system performance.
- It is recommended that you run the report using the parent business object Supplier because the report will also include changes to all child objects. You can use a child object in the search if there is a specific need to track changes for only that object for a given time period.
- If audit history is disabled for objects and attributes, history is still retrieved for the periods when they were enabled.
- If Personally Identifiable Information (PII) attributes are enabled for audit, the change history results will display changes for PII attributes only if the user has PII privileges.

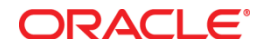

Implementing Supplier Audit History 11.1.7.0.0 July 2013 Author: Ashok Srinivasaraghavan

Oracle Corporation World Headquarters 500 Oracle Parkway Redwood Shores, CA 94065 U.S.A.

Worldwide Inquiries: Phone: +1.650.506.7000 Fax: +1.650.506.7200

oracle.com

Oracle is committed to developing practices and products that help protect the environment

Copyright © 2013, Oracle and/or its affiliates. All rights reserved.

This document is provided for information purposes only, and the contents hereof are subject to change without notice. This document is not warranted to be error-free, nor subject to any other warranties or conditions, whether expressed orally or implied in law, including implied warranties and conditions of merchantability or fitness for a particular purpose. We specifically disclaim any liability with respect to this document, and no contractual obligations are formed either directly or indirectly by this document. This document may not be reproduced or transmitted in any form or by any means, electronic or mechanical, for any purpose, without our prior written permission.

Oracle and Java are registered trademarks of Oracle and/or its affiliates. Other names may be trademarks of their respective owners.

Intel and Intel Xeon are trademarks or registered trademarks of Intel Corporation. All SPARC trademarks are used under license and are trademarks or registered trademarks of SPARC International, Inc. AMD, Opteron, the AMD logo, and the AMD Opteron logo are trademarks or registered trademarks of Advanced Micro Devices. UNIX is a registered trademark of The Open Group. 0113

**Hardware and Software, Engineered to Work Together**